### クイックスタートガイド

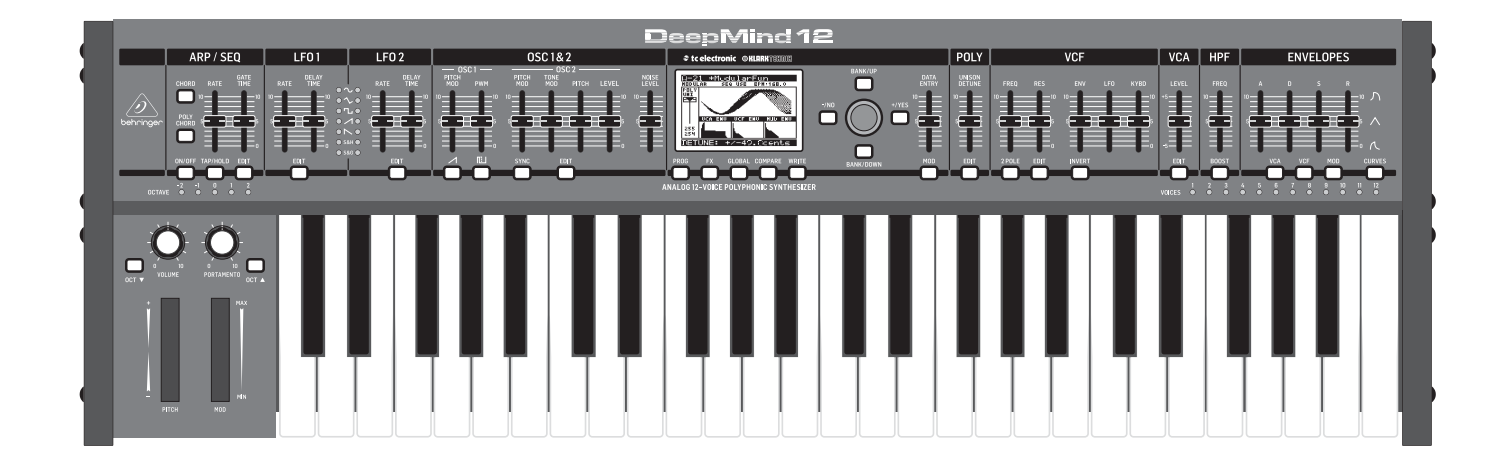

### DeepMind 12

True Analog 12-Voice Polyphonic Synthesizer with 4 FX Engines, 2 OSCs and LFOs per Voice, 3 ADSR Generators, 8-Channel Modulation Matrix, 32-Step Sequencer, Tablet Remote Control and Built-In WiFi

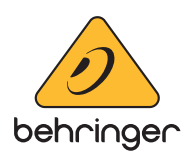

**JP** 

注意 感電の.恐れがありますので、 カバーやその他の部品を取り 外したり、開けたりしないでください。高 品質なプロ用スピーカーケーブル(¼" TS 標 準ケーブルおよびツイスト ロッキング プ ラグケーブル)を使用してください。

注意 火事および感電の危険を防ぐ - 5 ため、本装置を水分や湿気の あるところには設置しないで下さい。装置 には決して水分がかからないように注意 し、花瓶など水分を含んだものは、装置の 上には置かないようにしてください。

注意 このマークが表示されている - 5 箇所には、内部に高圧電流が 生じています。手を触れると感電の恐れが あります。

注意 取り扱いとお手入れの方法に 8 ついての重要な説明が付属の 取扱説明書に記載されています。ご使用の 前に良くお読みください。

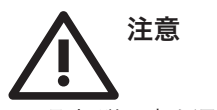

**1.** 取扱説明書を通してご覧ください。 **2.** 取扱説明書を大切に保管してくだ

さい。

**3.** 警告に従ってください。

**4.** 指示に従ってください。

**5.** 本機を水の近くで使用しないでくだ さい。

**6.** お手入れの際は常に乾燥した布巾を使 ってください。

**7.** 本機は、取扱説明書の指示に従い、 適切な換気を妨げない場所に設置してく ださい。取扱説明書に従って設置してくだ さい。

**8.** 本機は、電気ヒーターや温風機器、 ストーブ、調理台やアンプといった熱源か ら離して設置してください。

**9.** ニ極式プラグおよびアースタイプ (三芯) プラグの安全ピンは取り外さない でください。ニ極式プラグにはピンが二本 ついており、そのうち一本はもう一方よりも 幅が広くなっています。アースタイプの三芯 プラグにはニ本のピンに加えてアース用の ピンが一本ついています。これらの幅の広 いピン、およびアースピンは、安全のための ものです。備え付けのプラグが、お使いの コンセントの形状と異なる場合は、電器技 師に相談してコンセントの交換をして下さ

**21.** 本装置は 45℃ 以下の温帯気候でご使 用ください。

い。

**10.** 電源コードを踏みつけたり、挟んだり しないようご注意ください。電源コードや プラグ、コンセント及び製品との接続には 十分にご注意ください。

**11.** すべての装置の接地(アース)が確保 されていることを確認して下さい。

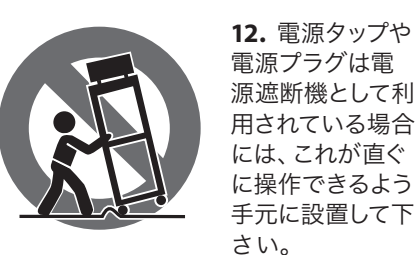

**13.** 付属品は本機製造元が指定したもの のみをお使いください。

**14.** カートスタンド、三脚、ブラケット、 テーブルなどは、本機製造元が指定したも の、もしくは本機の付属品となるもののみ をお使いください。カートを使用しての運 搬の際は、器具の落下による怪我に十分ご 注意ください。

**15.** 雷雨の場合、もしくは長期間ご使用に ならない場合は、電源プラグをコンセント から抜いてください。

**16.** 故障の際は当社指定のサービス技術 者にお問い合わせください。電源コードも しくはプラグの損傷、液体の装置内への浸 入、装置の上に物が落下した場合、雨や湿 気に装置が晒されてしまった場合、正常に 作動しない場合、もしくは装置を地面に落 下させてしまった場合など、いかなる形で あれ装置に損傷が加わった場合は、装置 の修理・点検を受けてください。

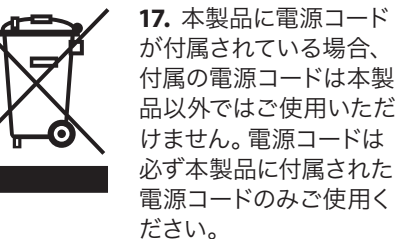

**18.** ブックケースなどのような、閉じたス ペースには設置しないでください。

**19.** 本機の上に点火した蝋燭などの裸火 を置かないでください。

**20.** 電池廃棄の際には、環境へのご配慮 をお願いします。電池は、かならず電池回 収場所に廃棄してください。

ここに含まれる記述、写真、意見の全 体または一部に依拠して、いかなる人が 損害を生じさせた場合にも、Music Tribe は一切の賠償責任を負いません。技術 仕様、外観およびその他の情報は予告 なく変更になる場合があります。商標 はすべて、それぞれの所有者に帰属し ます。Midas 、Klark Teknik 、Lab Gruppen、 Lake 、Tannoy 、Turbosound 、TC Electronic、 TC Helicon 、Behringer 、Bugera 、Oberheim、 Auratone および Coolaudio は Music Tribe Global Brands Ltd. の商標または登録商 標です。© Music Tribe Global Brands Ltd.

2021 無断転用禁止。

適用される保証条件と Music Tribe の限定 限定保証

保証に関する概要については、オンライン 上 musictribe.com/warranty にて詳細をご確認 ください。

#### **2** DeepMind 12 クイックスタートガイド クイックスタートガイド 3

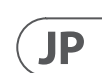

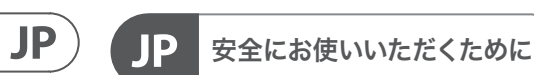

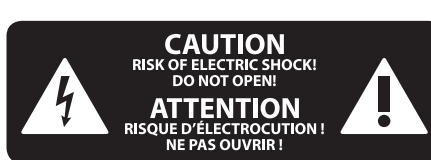

### 法的放棄

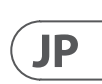

### ステップ **1:** フックアップ

# **DeepMind 12** フックアップ

ライブシステム **0000 T** Laptop Computer <u>aaaaaaaaa</u> ,,,,,,,,,

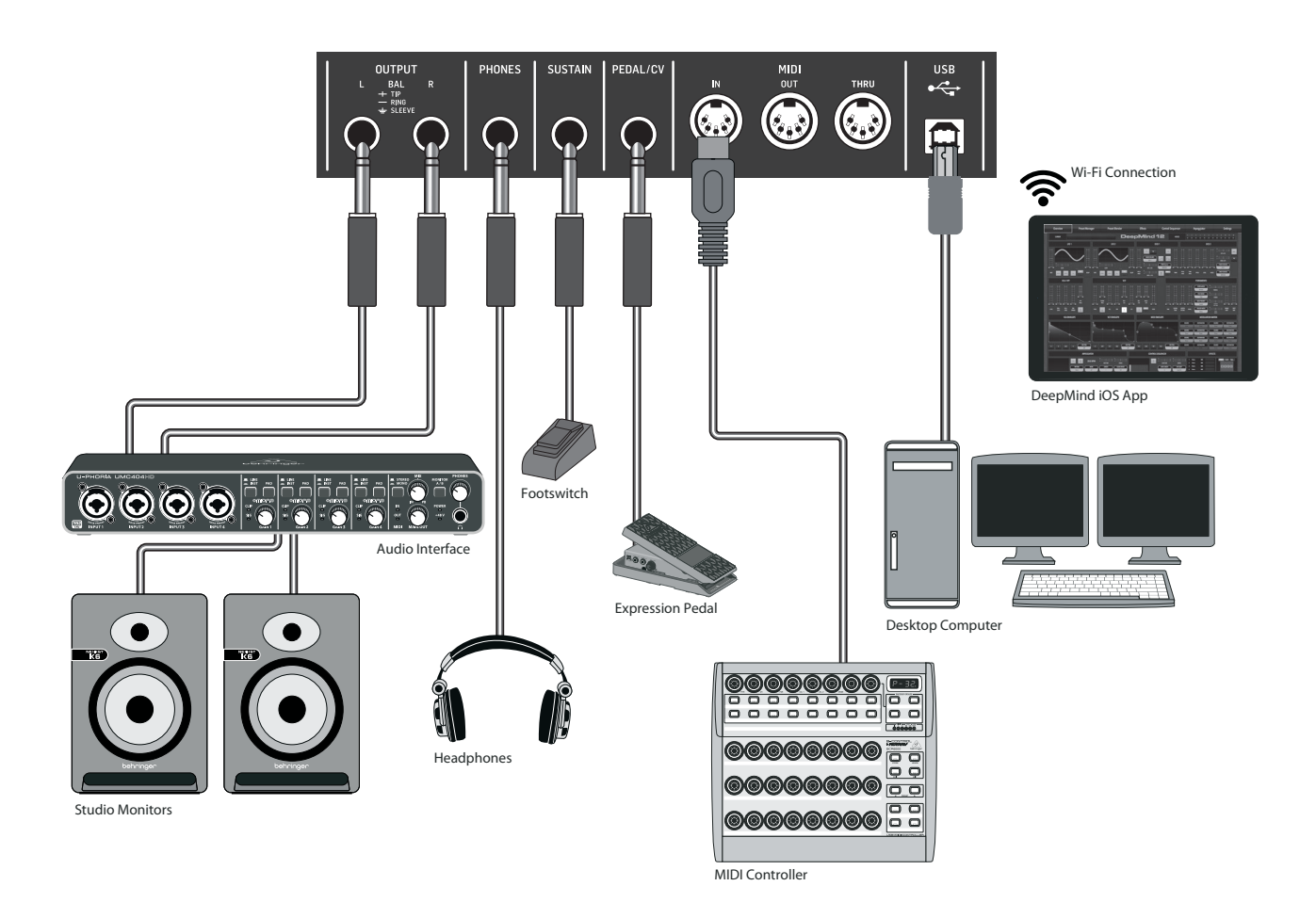

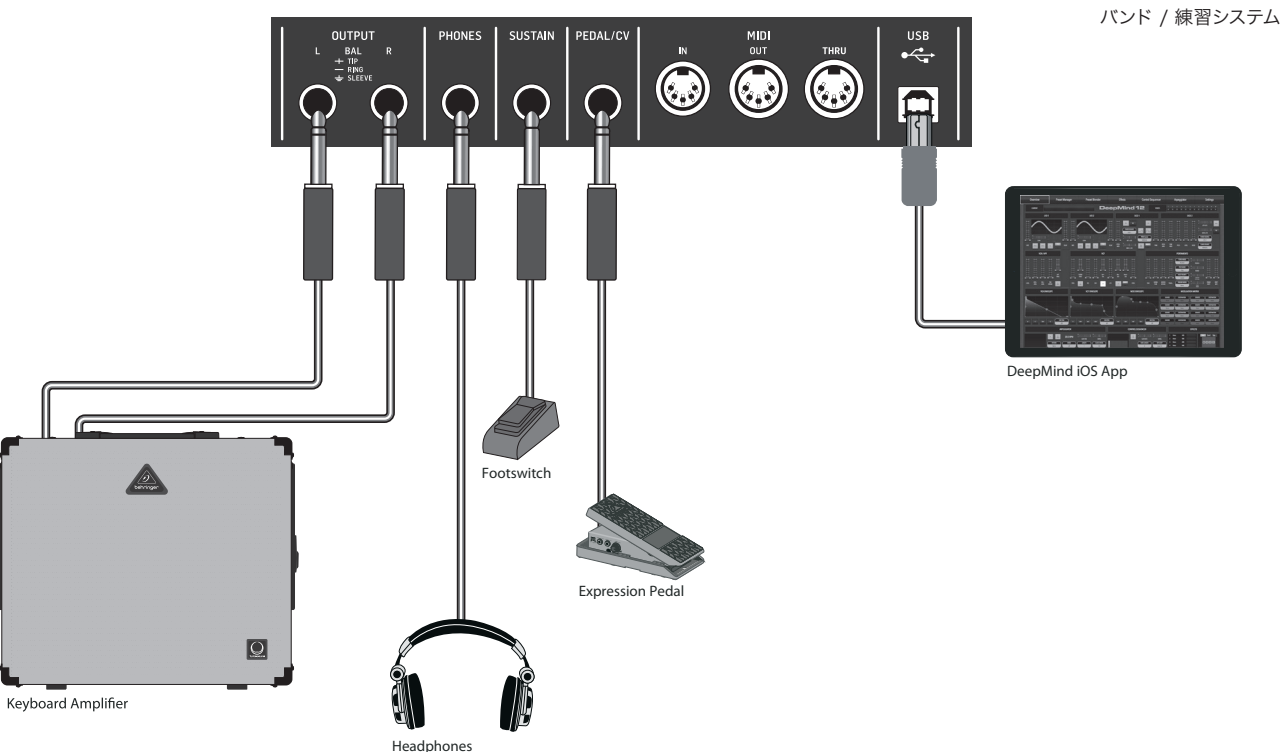

MIDI Controller

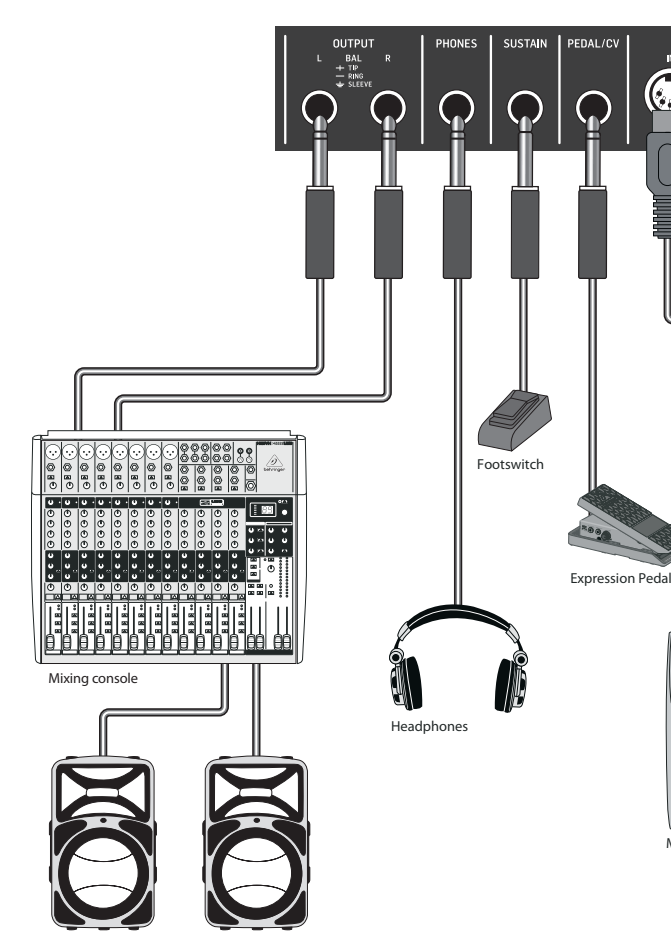

Active Louds

スタジオシステム

**JP** 

### ステップ **2:** コントロール

# **DeepMind 12** コントロール

- (1) ディスプレイ シンセサイザーの状 態、 パラメーター、 および 5 つのメイ ンメニューを表示する、バックライト つきの大型 LCD 画面です。コントラス トと明るさは、グローバル (GLOBAL) メ ニューのシステム設定 (PANEL SETTINGS) のページで調節できます。
- (2) ナビゲーション UP ボタン、DOWN ボ タン、+/YES ボタンおよび -/NO ボタ ンでディスプレイメニュー内を移動 します。
- (3) メニュー ディスプレイメニューへア クセスするためのスイッチ類です。

**PROG** (プログラム) メニュー – シン セサイザーのメイン画面です。現在 のプログラムおよび現在調節中のパ ラメーターの表示、そしてパラメータ ーと 3 つのエンベロープを視覚表示 します。

**FX** (エフェクト) メニュー – 使用可能 なリストの中から最大 4 つのエフェク トを加えることができます。エフェク トのルーティングを変更するには、10 す。各エフェクトは、全パラメーター に対し独立したコントロールを備え ています。

**GLOBAL** (グローバル) メニュー - シ ンセサイザーの設定の確認およ び調節をおこないます。接続性 (CONNECTIVITY)、キーボード (KEYBOARD) 、ペダル (PEDAL)、フェーダー (PANEL) お よび システム (SYSTEM) の 全 5 ペー ジです。

**COMPARE** (コンペア-比較) メニュー – このメニューでは、現在のプログラム と保存されたプログラムを比較し、フ ィジカルフェーダーの位置の差異を 確認できます。

- **WRITE** (ライト-書き込み) メニュー このメニューでは、現在のプログラム 「6」 の設定をプログラムライブラリーに書 き込むことができます。また、プログ ラム名の変更およびカテゴリータイプ の指定ができます。
- (4) **DATA ENTRY** (データ入力) ディスプレ イで選択したパラメーターを、回転式 ノブまたはフェーダーで調節します。 回転式ノブはクリック付きなので、精 確に制御できます。フェーダーは調節 範囲全体に渡って素早く操作するの に適しています。

**MOD** (モジュレーション) - このスイッ チを押すと、画面上にモジュレーシ ョンマトリックスが開き、ソースとデ スティネーションのリストから、最大 8 つのモジュレーションを作成でき ます。

(5) **ARP/SEQ** (アルペジエーター / シーケ ンサー) - アルペジエーターの制御お よびシーケンサーの制御をおこなう エリアです。

**ON/OFF** (オン / オフ) – 有効にする と、押されたキーに基づいてアルペ ジオを生成します。注意 – EDIT ペー ジ からのみ、コントロールシーケン サーをオンにできます。

**RATE** (レート) - アルペジエータ ー / シーケンサーのレートを BPM (1 分あたりの拍数) で調節します。

> **VCF (電圧制御フィルター) – シンセ** サイザーのサウンドの高域をフィル ターする、電圧制御ローパスフィルタ ーです。

**GATE TIME** (ゲートタイム) - トリガー されたノート間のタイムの割合に基 づき、ノートの持続時間を設定しま す。

> **2-POLE (2極) –** フィルターのロール オフスロープを、初期設定の 4 極 (4-POLE) モードから 2 極 (2-POLE) モードに変更します。

**CHORD** (コード) - 1 つのキーで和音 を演奏できるようにします。コードに はルートノートが設定され、キーボー ド全体にマップされます。

**POLY CHORD** (ポリコード) - 複数のキ ーで複数の和音を演奏できるように します。和音は個別のキーにマップさ れます。

**TAP/HOLD** (タップ / ホールド) -演奏 のテンポに合わせてボタンをタップ し、レートおよび BPM を設定します。 また長押しするとホールド機能が有 効になります。

**EDIT** (エディット) - このボタンを押す と、メイン画面でアルペジエーター / コントロールシーケンサーのパラメー ターをさらに編集できます。

(6) **LFO 1** および **2** - ほかのパラメーター のモジュレーションまたは制御に使 用する、低周波オシレーター。

**RATE** (レート) - LFO のレート、または スピードを設定します。

**DELAY TIME** (ディレイタイム) - LFO が開始するまでの経過時間を設 定します。

**EDIT** (エディット) - このボタンを押す と、メイン画面で LFO パラメーターを さらに編集できます。

**LFO** 波形 - 各 LFO が産生する波形の タイプおよび状態を表示する LED で す。

(7) **OSC 1 & 2** – アナログのフルレンジオシ レーターで、シンセサイザーのサウン ドソースとなる波形を作成します。

> **OSC 1 & 2 PITCH MOD**  (**OSC 1 & 2** ピッチ 変調) – 各 OSC に適用するピッチ変 調の量 。

**OSC 1 SQUAREWAVE (OSC 1** 矩形波) - OSC 1 に出力する矩形波をオン / オフ します。

**OSC 1 PWM (OSC 1** パルス幅変調) - OSC 1 の矩形波に適用するパルス幅変調 の量。

**OSC 1 SAWTOOTH (OSC 1** ノコギリ波) - OSC 1 に出力するノコギリ波をオン / オフします。

**OSC 2 TONE MOD (OSC 2**トーン変調) - OSC 2 に適用するモジュレーショ ン量。

**OSC 2 PITCH (OSC 2**ピッチ) - OSC 2 の基 準ピッチを制御します。

**OSC 2 LEVEL (OSC 2**レベル) - OSC 2 のレ ベルを制御します。

**NOISE LEVEL (**ノイズレベル) - オシレ ーターに加えるホワイトノイズの量を 制御します。

**EDIT** (エディット) - このボタンを押す と、メイン画面で OSC パラメーターを さらに編集できます。

(8) **POLY** (ポリ) - シンセサイザーのポリ フォニーを調節するエリアです。

> **UNISON DETUNE** (ユニゾン デチュー ン) - ボイスをユニゾン演奏する際 に、ボイス間のデチューニングの量を 調節します。

> **EDIT** - このボタンを押すと、メイン画 面で、POLY パラメーターをさらに編集 できます。

**FREQ** (周波数) – フィルターのカット オフ周波数を調節します。

**RES** (レゾナンス) – フィルターのカッ トオフポイントのレゾナンスを調節し ます。

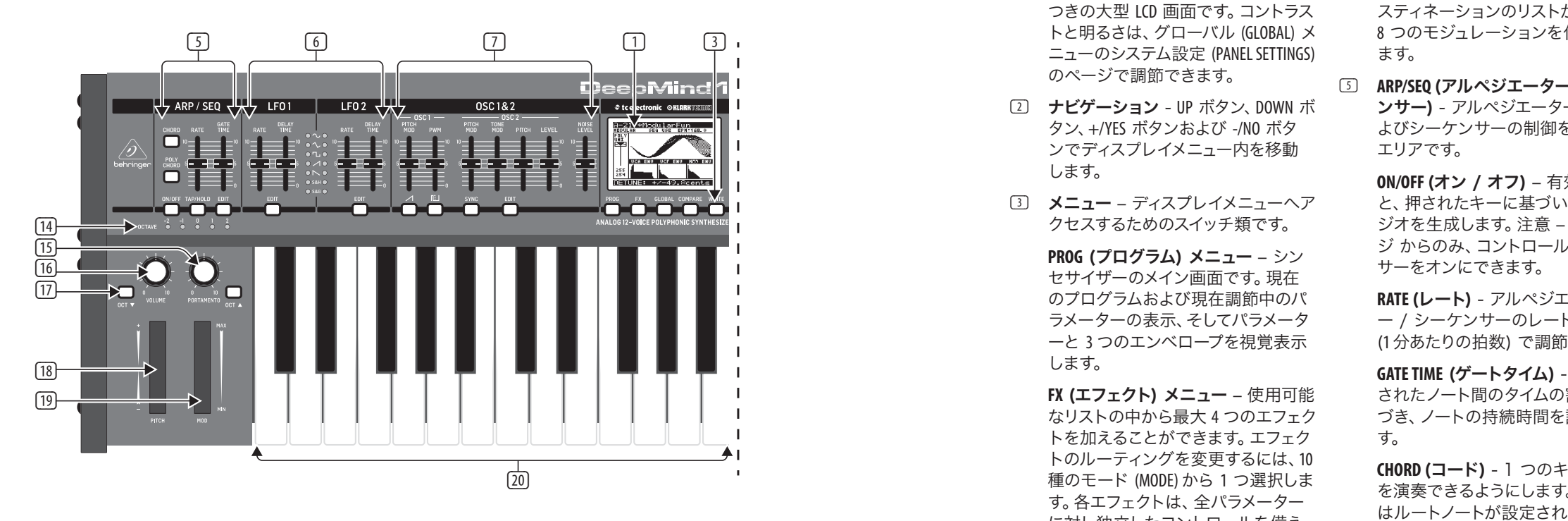

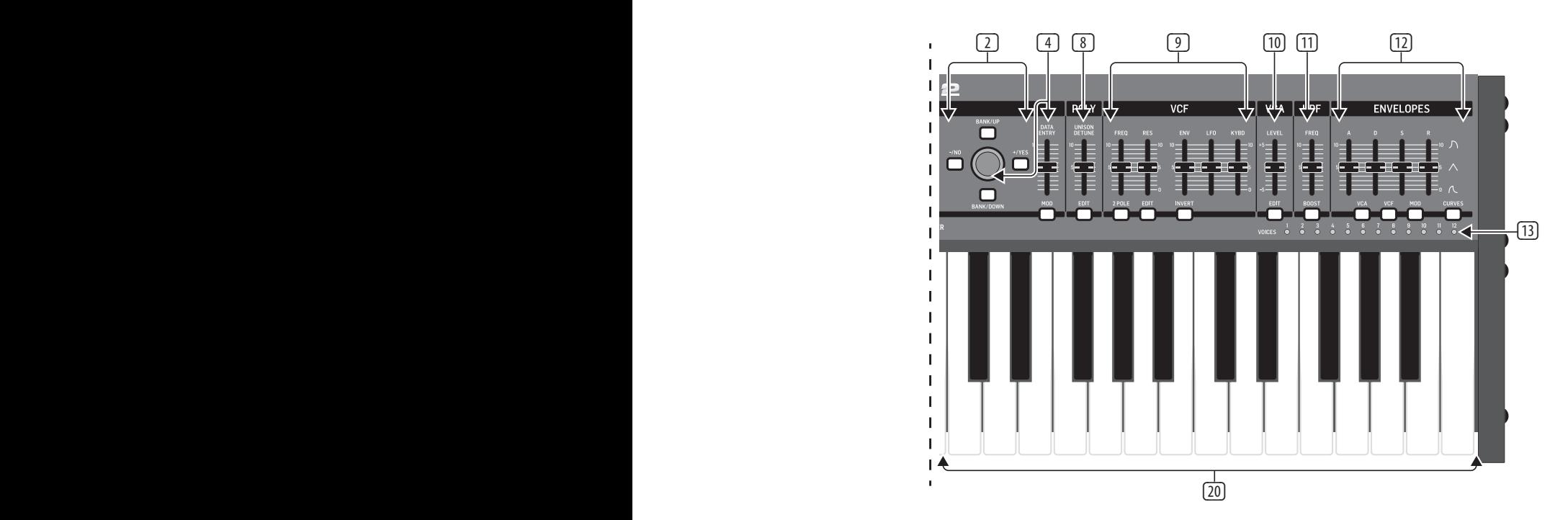

 $\mathsf{J} \mathsf{P}$ 

- 
- 

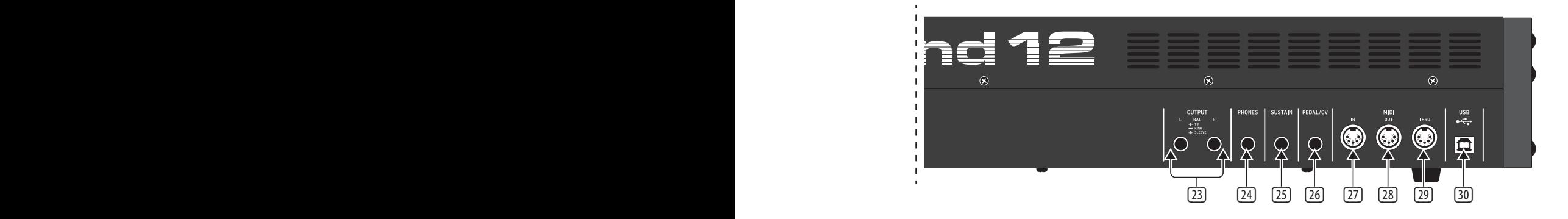

**EDIT** (エディット) - このボタンを押す と、メイン画面で、VCF パラメーターを さらに編集できます。

**ENV** (エンベロープ) - フィルターカッ トオフ周波数を制御する、VCF エンベ ロープ (VCF ENVELOPE) のレベルを調節 します。

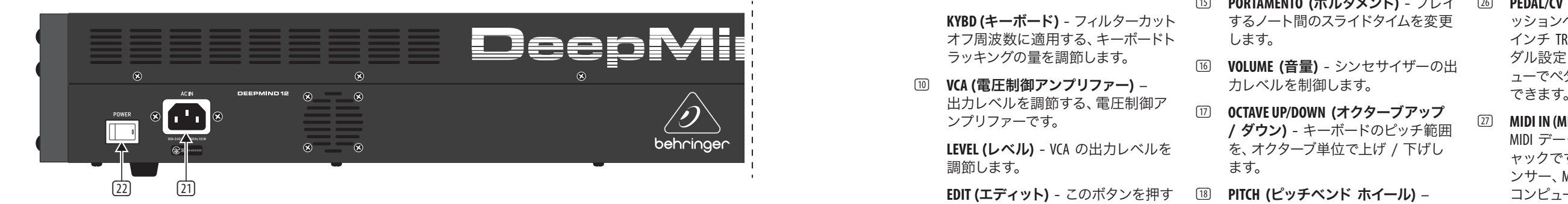

**INVERT** (インバート) - フィルターカッ トオフ周波数に適用されている VCF エンベロープの極性を反転します。

**LFO** (低周波オシレーター) – フィルタ ーカットオフ周波数に適用されてい る、LFO 波形の深度を調節します。

**KYBD** (キーボード) - フィルターカット オフ周波数に適用する、キーボードト ラッキングの量を調節します。

(10) **VCA** (電圧制御アンプリファー) – 出力レベルを調節する、電圧制御ア ンプリファーです。

> **LEVEL** (レベル) - VCA の出力レベルを 調節します。

- と、メイン画面で VCA パラメーターを さらに調節できます。
- (11) **HPF** (ハイパスフィルター) -シンセサ イザーのサウンドの低域をフィルタ ーする、電圧制御ハイパスフィルター です。

**FREQ** (周波数) - ハイパスフィルター の周波数を調節します。

**BOOST** (ブースト) - このスイッチを押 すと、信号経路に、+12 dB のベースブ ーストを適用します。

(12) **ENVELOPE** (エンベロープ) – ほかのパ ラメーターを変調させる 3 つのエン ベロープです。

**A [ATTACK]** (アタック) - エンベロープ のアタックタイムを制御します。

**D [DECAY]** (ディケイ) – エンベロープ のディケイタイムを制御します。

**S [SUSTAIN]** (サステイン) – エンベロ ープのサステインレベルを制御しま す。

**R [RELEASE]** (リリース) – エンベロープ のリリースタイムを制御します。

テムまたはオーディオインターフェイ スに接続します。システムの電源を入 れる際は、モニター / ラウドスピーカ ーの電源は必ず最後に入れ、またシ ステムの電源を落とす際は、モニター / ラウドスピーカーの電源を最初に落 としてください。

**VCA** - 電圧制御アンプリファーを制御 するエンベロープを選択します。

**VCF** – 電圧制御フィルターを制御する エンベロープを選択します。

**MOD** (モジュレーション) – ユーザー 設定モジュレーションに使用するエ ンベロープを選択します。

**CURVES** (曲線) – ADSR 制御を変化さ せ、エンベロープの各段階に対応する 曲線に作用します。

するノート間のスライドタイムを変更 します。

(16) **VOLUME** (音量) - シンセサイザーの出 力レベルを制御します。

/ ダウン) - キーボードのピッチ範囲 を、オクターブ単位で上げ / 下げし ます。

(18) **PITCH** (ピッチベンド ホイール) – スプリング式のホイールです。ピッチ を表情豊かに低く / 高くします。

(19) **MOD** (モジュレーション ホイール) - パラメーターを表情をつけて変調さ せる場合に使用します。

- (15) **PORTAMENTO** (ポルタメント) プレイ
	-
- (17) **OCTAVE UP/DOWN** (オクターブアップ
	-
	-
	-
- 20 電源入力 − 必ず同梱の電源ケーブル 30
- (22) **POWER** (電源スイッチ) このスイッ
	- イザーのメイン出力で、サウンドシス

(20) 鍵盤 – 表現力豊かなベロシティおよ びアフタータッチを備えた、49 鍵セミ ウェイテッド フルサイズ鍵盤です。

背面パネル

を使用して接続します。

- (13) **VOICES** (ボイス) キーの演奏時に有 効になっているボイスを表示する LED です。 (14) **OCTAVE** (オクターブ) – キーボードに 適用されているオクターブシフトを表 示する LED です。 (25) **SUSTAIN** (サステイン) – 常開型スイッ チなどのサステインペダルを接続す る、¼ インチ TS ジャックです。グロ ーバル / ペダル設定 (GLOBAL/PEDAL SETTINGS) メニューでペダルの動作を カスタマイズできます。
- 

チでシンセサイザーの電源のオン / オフをおこないます。必要な接続をす べて完了してから、電源をオンにして ください。

(23) **OUTPUT L / R (L/R**出力) –このシンセサ

- (24) **PHONES** (ヘッドフォン出力) シンセ サイザーのヘッドフォン出力はメイン 出力と同じオーディオ信号を出力しま す。ヘッドフォンをここに接続します。 シンセサイザーの電源オン / オフの 際は、必ず音量コントロールを最小に してください。
- (26) **PEDAL/CV** (ペダル / **CV)**  エクスプレ ッションペダルを接続するための、 ¼ インチ TRS ジャック。グローバル / ペ ダル設定 (GLOBAL/PEDAL SETTINGS) メニ ューでペダルの動作をカスタマイズ できます。
- (27) **MIDI IN (MIDI**入力) 外部ソースより MIDI データを受信する、5 ピン DIN ジ ャックです。外部ハードウェアシーケ ンサー、MIDI インターフェイス装備の コンピューターなどを接続します。
- (28) **MIDI OUT (MIDI**出力) 外部ソースに MIDI データを送信する、5 ピン DIN ジ ャックです。外部ハードウェアシーケ ンサー、MIDI インターフェイス装備の コンピューターなどを接続します。
- (29) **MIDI THRU (MIDI**スルー) MIDI 入力で 受信した MIDI データをパススルーす る 5 ピン DIN ジャック。通常は、異な るデバイス ID または MIDI チャンネル を割り当てた、別のシンセサイザーま たはドラムマシーンを接続します。
	- USB ポート コンピューターと接 続するためのUSB Bタイプジャックで す。DeepMind 12 は、MIDI入出力に対応 したクラスコンプライアント USB 機器 として表示されます。DeepMind 12 を Windows, Android, Mac OS および iOS 機器 でご使用になる場合、ドライバーは不 要です。

**USB MIDI** 入力 – アプリケーションか らの MIDI データを受信します。

**USB MIDI** 出力 - MIDI データをアプリ ケーションに送信します。

### **DeepMind 12** コントロール

### ステップ **2:** コントロール

**JP** 

### ステップ **3:** はじめに 概要

この 'クイックスタートガイド'で は、DeepMind 12 アナログポリフォニックシ ンセサイザーのセットアップ方法と、本機 を使用してできることを簡単にご紹介し ます。

### 接続

DeepMind 12 をお使いのシステムに接続する 際には、本ガイド冒頭に記載されている接 続例をご参照ください。

### プログラムのブラウジング

プログラムの変更は、-NO および +/YES ス イッチを使用します。プログラムブラウザ にアクセスするには、プログラム (PROG) スイッチを長押しした後、グローバル (GLOBAL) スイッチ を押すか、または回転式 ノブを動かします。プログラム管理につき ましては、製品マニュアルに詳しく記載し ておりますのでご参照ください。

#### プログラミング

DeepMind 12 のプログラミング テクニック は、製品マニュアルに詳しく記載されてい ます。

#### パラメーターの記録、編集およびプレイバ ック オートメーション

デジタルオーディオワークステーション (DAW) で、シンセサイザーのアナログエン ジンを使用する時、オートメーション可能 なパラメーターを記録し、プレイバックで きます。これにより DAW 内で表現力豊か なオートメーションの記録、プレイバック または編集ができます。

#### コントローラーとしての使用

シンセサイザーの諸機能をコントローラー として使用すると、高品位鍵盤による精確 なタッチおよびフィール、ロータリーポテン ショメーター 1 つ、26 のスライドフェーダ ー、33 のバックライト付きスイッチを用い て、バーチャル インストゥルメントを、デジ タルオーディオワークステーション (DAW) で制御することができます。マッピングに 関しては、製品マニュアルに詳しく記載し ておりますのでご参照ください。

#### ソフトウェア設定

DeepMind 12 は USB クラスコンプライアント MIDI 機器のため、ドライバーはインストー ル不要です。DeepMind 12 を Windows, Android, MacOS および iOS 機器でご使用いただく場 合、ドライバーは不要です。

#### ハードウェア設定

まずシステムの接続をすべて済ませま す。必ず付属の電源ケーブルを使用し て、DeepMind 12 を電源に接続します。サ ウンドシステムがオフになっていることを ご確認ください。電源スイッチをオンにし ます。

#### **DAW** 設定

お使いの DAW で、新規チャンネルを作成 し、DeepMind 12 を MIDI 入力機器として選択 します。同じチャンネルの MIDI 出力機器 に DeepMind 12 を設定して、記録した MIDI が DeepMind 12 に返送されていることを確 認します。

DAW のチャンネルの選択肢に DeepMind 12 が表示されない場合は、お使いの DAW の 説明書をご確認になり、DeepMind 12 が MIDI 機器として有効になっているかご確認くだ さい。

### グローバル設定

グローバル (GLOBAL) メニューでは、 DeepMind 12 アナログポリフォニック シン セサイザーを、ユーザーが望むワークフロ ーや要求に合わせてカスタマイズできま す。グローバル設定について詳しくは、製 品マニュアルをご参照ください。

ファームウェア アップデート

お使いのユニットのファームウェアが最 新であるかどうかをご確認ください。デ ィスプレイのグローバル / システム設定 (Global/SYSTEM SETTINGS) メニューでお確か めいただけます。もし最新でない場合、 ファームウェアをアップデートしていただ くと、最新の機能拡張や性能向上などを ご利用いただけます。当社ウェブサイト behringer.com へアクセスし、DeepMind 12 ア ナログポリフォニックシンセサイザーの製 品ページより、最新のファームウェアをダ ウンロードしてください。

重要な注意: ファームウェアの アップデートにより、プログラ ムに影響が出る場合がありま - 61 すので、アップデート前には必 ずフルバックアップをしてください。詳しい 手順は製品マニュアルに記載されておりま すのでご参照ください。

## 技術仕様

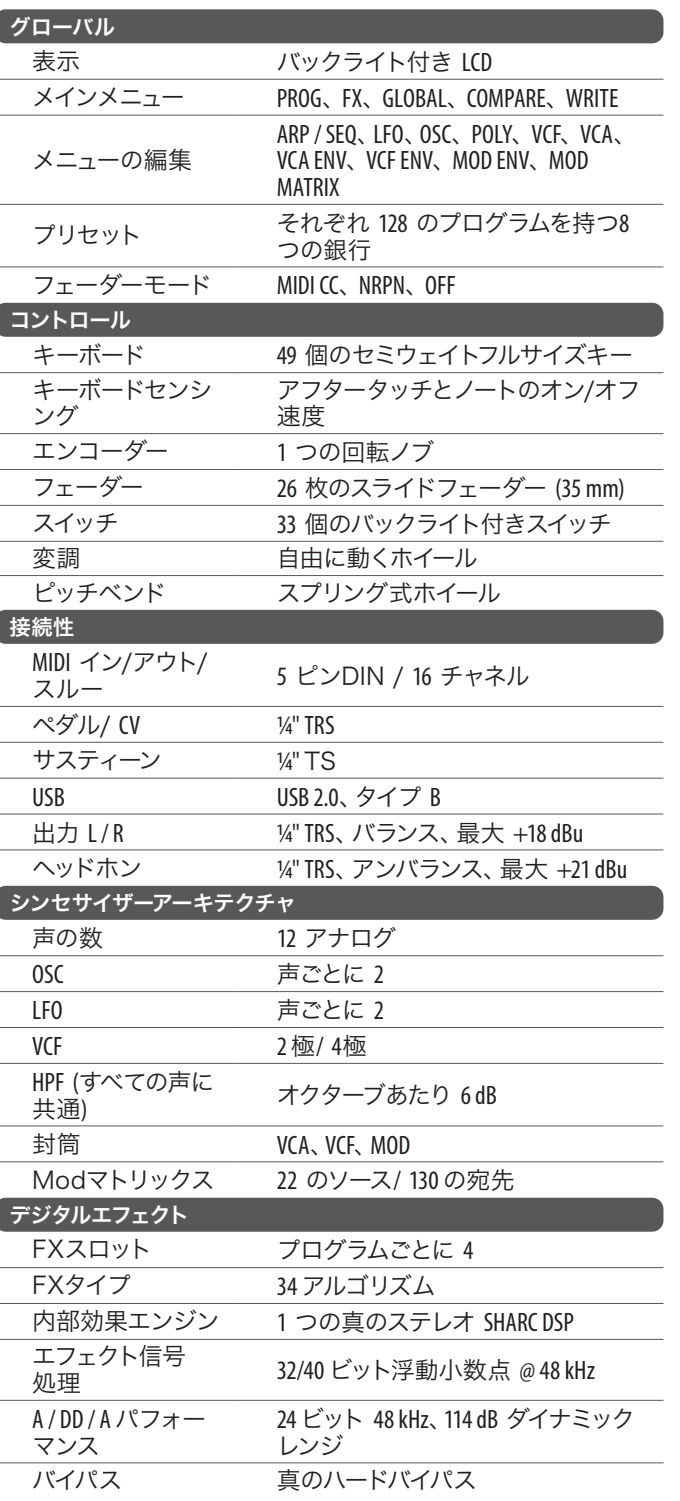

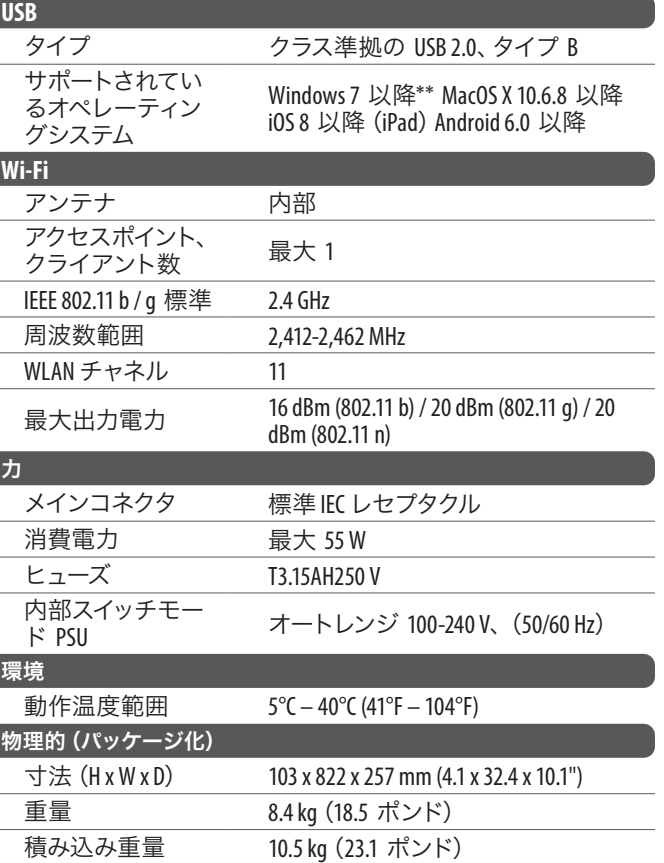

### **DeepMind 12** はじめに

#### **12** DeepMind 12 クイックスタートガイド **13**

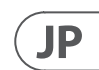

### その他の重要な情報

**1.** ヒューズの格納部 / 電圧の選択: ユニットをパワーソケットに接続する前 に、各モデルに対応した正しい主電源を 使用していることを確認してください。 ユニットによっては、230V と 120V の 2 つの違うポジションを切り替えて使う、 ヒューズの格納部を備えているものが あります。正しくない値のヒューズは、 絶対に適切な値のヒューズに交換されて いる必要があります。

**2. 故障:** MusicTribe ディーラーがお客様<br>のお近くにないときは、musictribe.com の "Support"内に列記されている、お客様の国 の MusicTribe ディストリビューターにコン タクトすることができます。お 客様の国 がリストにない場合は、同じ musictribe.com の "Support" 内にある "Online Support" でお客 様の問題が処理できないか、チェックし てみてください。あるいは、商品を返送 する前に、musictribe.com で、オンラインの 保証請求を要請してください。

#### **JP** その他の重要な情報

**3.** 電源接続: 電源ソケットに電源コー ドを接続する前に、本製品に適切な電圧 を使用していることをご確認ください。 不具合が発生したヒューズは必ず電圧お よび電流、種類が同じヒューズに交換す る必要があります。

#### DeepMind 12 クイックスタートガイド **15**

We Hear You

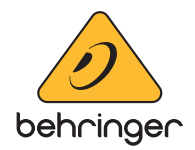